# Bedienungsanleitung

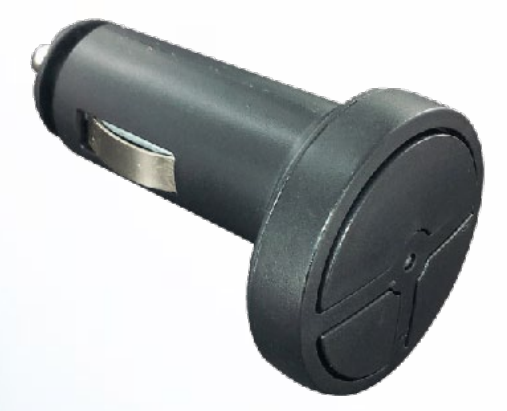

# **Torix-KFZ-Cloner 433-868**

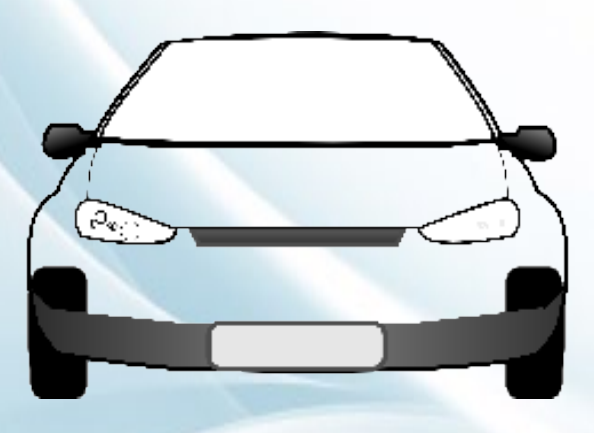

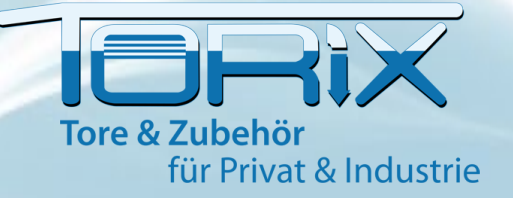

### **DIP Schalter Einstellungen KFZ-Cloner**

Der multifunktionelle Torix-KFZ-Cloner 433-868 lernt im (Clone Modus) den gewünschten Code Ihres bereits bestehenden, funktionierenden Handsenders ein oder kann direkt in dem bestehenden Funkempfänger (Multi Modus) registriert werden. Durch die verschiedenen Einstellmöglichkeiten der DIP Schalter können Sie viele Handsendertypen einlernen.

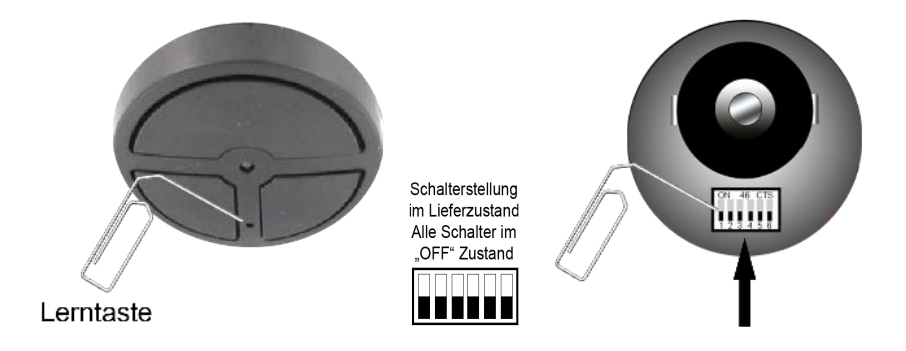

Drehen Sie den KFZ Multi-Cloner entsprechend (Bild 2) um. Mit einer aufgebogenen Büroklammer, können Sie die DIP Schalter einstellen.

Die Einstellung der DIP Schalter, wie in der Übersicht einstellen. Beachten Sie in der Übersicht, ob Ihr Original Handsender im \*Multi,- oder im \*\*Clone Modus betrieben wird.

Der KFZ-Cloner kann **nicht mit beiden Modis** untereinander betrieben werden!

#### *\*Multi Modus:*

z.B.: Sie möchten einen BFT Mitto 2/4 ersetzen durch einen KFZ Cloner. Nach dem einlernen, direkt am Funkempfänger können Sie keinen weiteren Kanal mit einem anderen Hersteller belegen. Der Torix KFZ-Cloner verhält sich nach dem einlernen, wie Ihr BFT Mitto 2/4 Handsender.

#### *\*\*Clone-Modus:*

Auf jedem Kanal kann ein anderer Hersteller eingelernt werden. z.B.:

- 1. Kanal (1. Tor, Original Handsender Tedsen SKX1)
- 2. Kanal (2. Tor, Original Handsender Hörmann HSM4 433 oder 868MHz)
- 3. Kanal (3. Tor, Original Handsender Dickert MAHS 433MHz)

### **DIP Schalter Einstellungen**

Hiermit möchten wir Ihnen, die DIP Schalter Einstellungen Anhand einem Beispiels erklären. In der Clone- und Multi Modus Übersicht werden die Schaltereinstellungen wie (1) dargestellt.

Die DIP Schalter wurden wie folgt eingestellt:

On,On,On,Off,Off,Off oder: oben,oben,oben,unten,unten,unten.

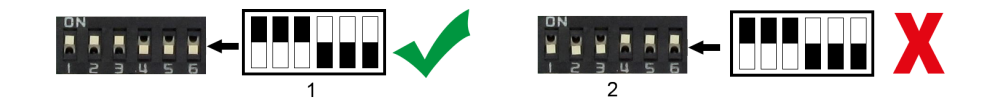

Im Bild rechts, sind die DIP Schalter (2) spiegelverkehrt eingestellt worden, mit der Bezeichnung:

Off,Off,Off,On,On,On oder unten,unten,unten,oben,oben,oben und somit falsch!

#### **Wie wird ein Torix-KFZ-Cloner 433-868 eingelernt im**  *Multi-Modus?*

Bevor Sie Ihren neuen KFZ-Cloner nutzen können, müssen Sie ihn in Ihrem Empfänger bzw. Ihrer Steuerung einlernen. Öffnen Sie dazu den Empfänger bzw. die Steuerung am Tor bzw. Motor. Verfolgen Sie am besten das Antennenkabel, es führt direkt zur Empfängereinheit. Aber Vorsicht! Die Anlage könnte unter Spannung stehen!

#### **Zu beachten ist:**

1. Stellen Sie die DIP Schalter am KFZ-Cloner so ein wie in der Tabelle beschrieben. Achten Sie bitte darauf, welchen Original Handsender Sie ersetzen möchten.

2. Stecken Sie den KFZ Cloner in den Zigarettenanzünder im Wagen und drehen Sie die Zündung auf "Ein", das der KFZ-Cloner Strom bekommt.

3. Öffnen Sie den Empfänger und schauen Sie auf die Platine. Dort sollte eine Lerntaste zu sehen sein. Diese kann u. a. wie folgt beschriftet sein: LERNEN, LEARN, MEMORY, PROGRAMM, PRG, P, M, L, K1 oder 1

4. Drücken Sie die Taste für max. 2 Sekunden, danach kann ein Ton ertönen oder eine LED leuchten/blinken. Jetzt befindet sich der Empfänger an Ihrem Antrieb im Lernmodus.

5. Drücken Sie nun für mindestens 3 Sekunden die gewünschte Taste am KFZ-Cloner (Achtung, das Tor könnte sich bewegen!) Nun ist diese Taste eingelernt. Um ggf. weitere Tasten einzulernen, wiederholen Sie die Schritte 3 bis 4.

Tipp:

Da es sich hierbei nur um eine allgemeine Anleitung handelt, die auf die meisten Empfänger zutrifft, nehmen Sie in jedem Fall die Beschreibung des gelieferten Handsenders (falls vorhanden) und die Ihres Tor-Empfängers/Steuerung zur Hilfe.

#### **Wie wird ein Torix-Multi-Cloner 433-868 eingelernt im Clone-Modus?**

- 1. Die Einstellung der DIP Schalter wie in der Übersicht beschrieben einstellen.
- 2. Die Zusatztaste/Lerntaste auf der Vorderseite 1x kurz betätigen, die LED leuchtet für ca. 5 Sekunden. Betätigen Sie nun die gewünschte Taste des Cloners, welche Sie einlernen möchten.**(Dieser Vorgang zügig durchgeführt werden!)**
- 3. Den bestehenden Handsender und den KFZ-Cloner so nah wie möglich zusammenhalten, Gehäuse an Gehäuse (z. B. Kopf an Kopf).
- 4. Drücken und halten Sie nun die Taste des bestehenden Handsenders gedrückt welche Sie weitergeben möchten. Die LED des KFZ-Cloners sollte dann ca. 3-mal aufblinken um den Erfolg des Kopiervorgangs anzuzeigen.

Der Torix-KFZ-Cloner kann jetzt verwendet werden.

#### **Hinweis für FAAC 433/868 SLH:**

- 1. Beim Torix-KFZ-Cloner die DIP-Schalter einstellen
- 2. Torix Lerntaste auf der Rücktaste mit spitzem Gegenstand (Büroklammer)betätigen.
- 3. Beim Torix eine der gewünschten einzulernende Sendertaste (1- 3) KURZ betätigen
- 4. FAAC 2 Tasten (NUR) so lange gedrückt halten bis FAAC LED blinkt!
- 5. Beide Sender gegenüber bzw. Kopf an Kopf halten (event. verschieden Positionen testen)

Der Vorgang des Anlernens muß in ca. 5 Sekunden, nach Drücken der Torix-Lerntaste auf der Rückseite von statten gehen, bei Zeitüberschreitung Vorgang wiederholen!

#### **Weitere Tasten einlernen:**

Gleicher Hersteller/Frequenz : Wiederholen Sie den Ablauf ab Punkt 3. Anderer Hersteller/Frequenz : Wiederholen Sie den Ablauf ab Punkt 1.

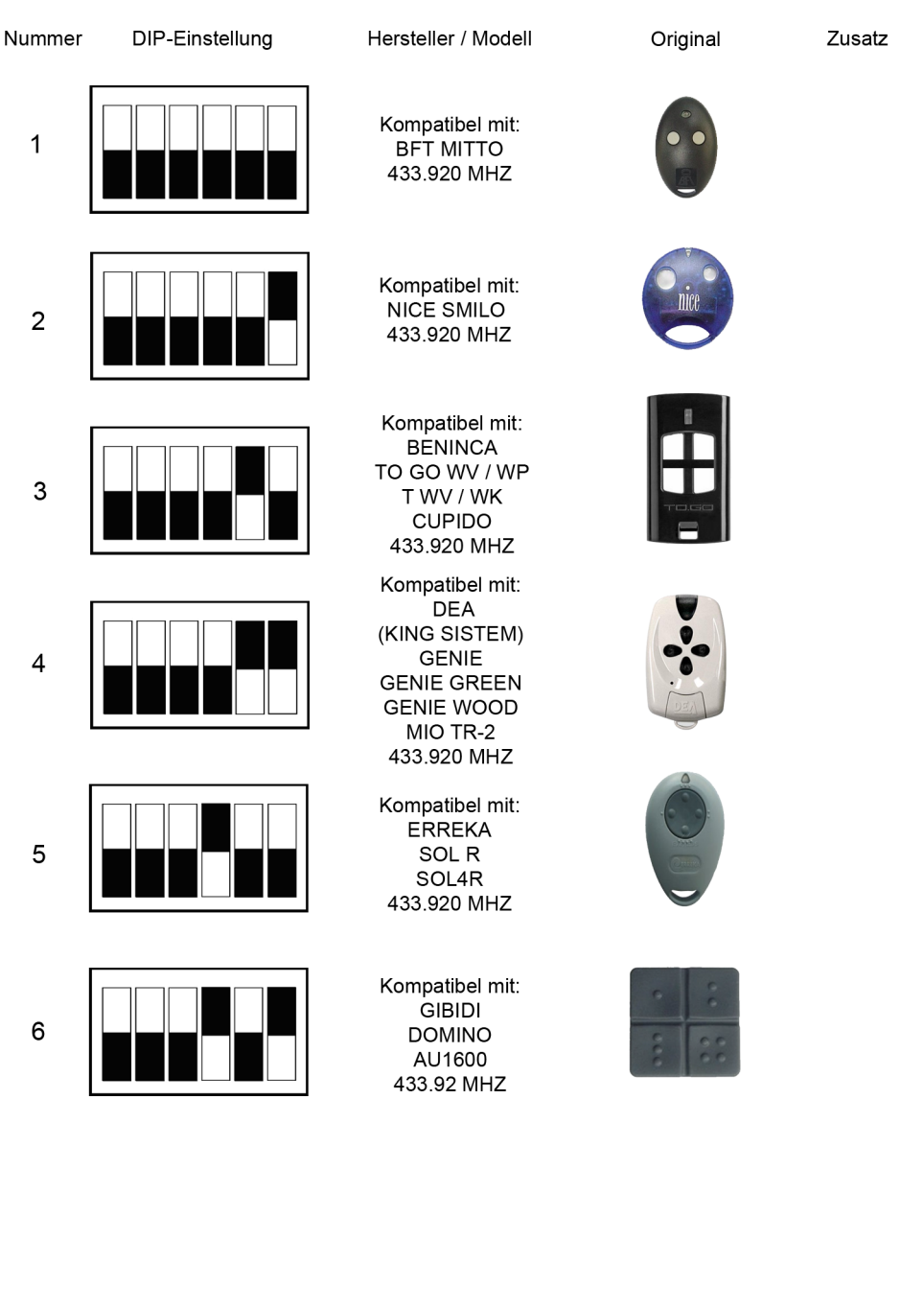

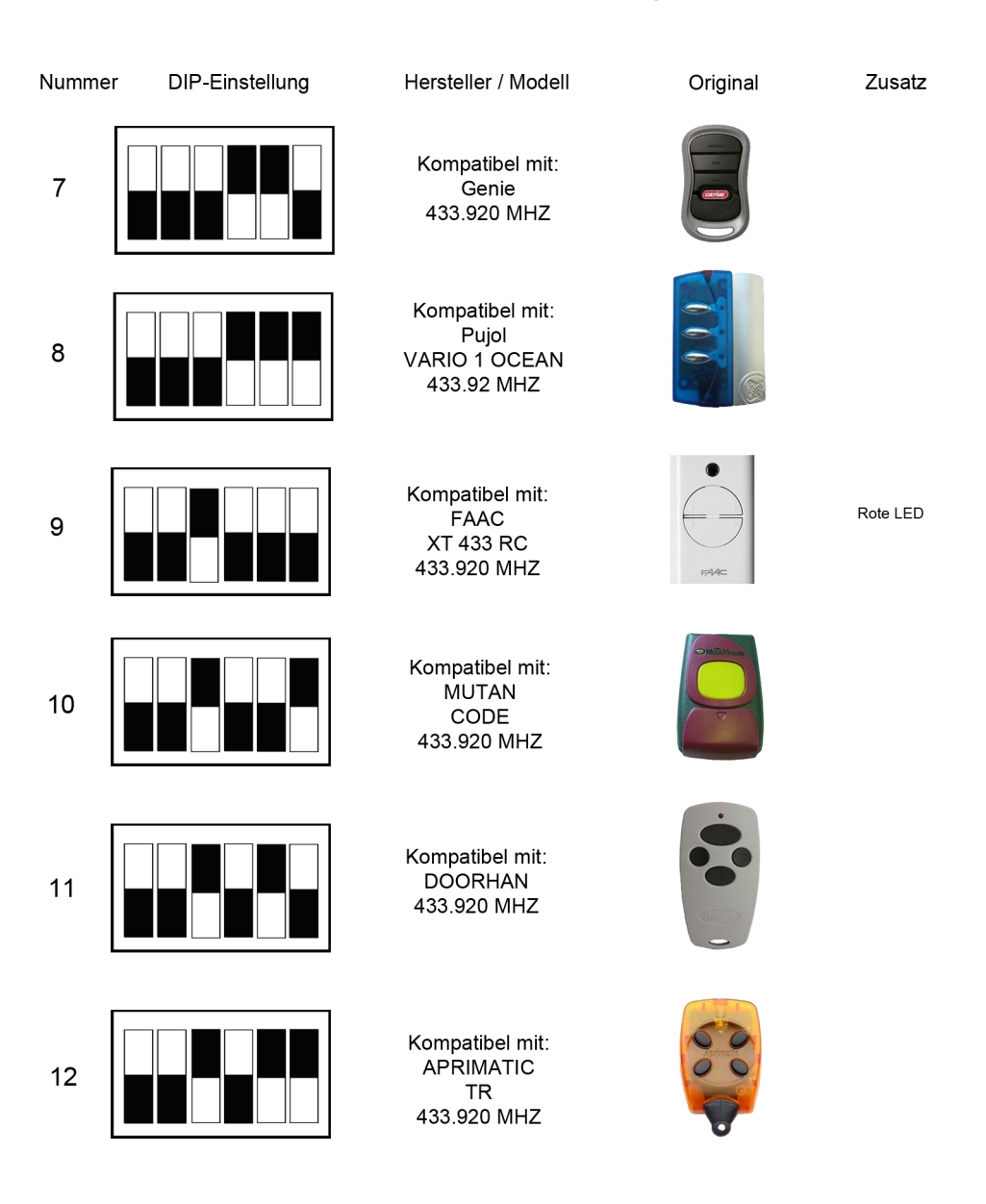

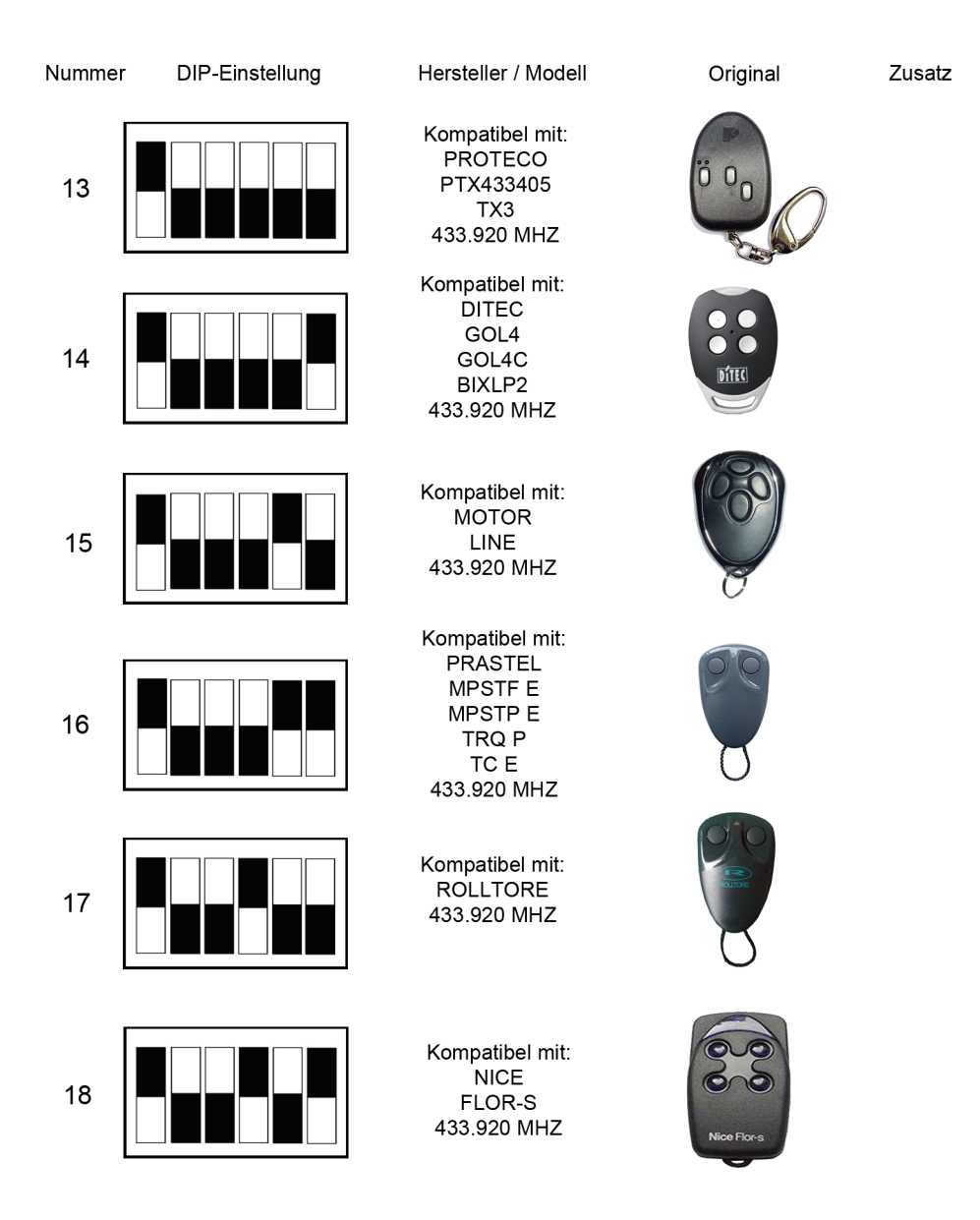

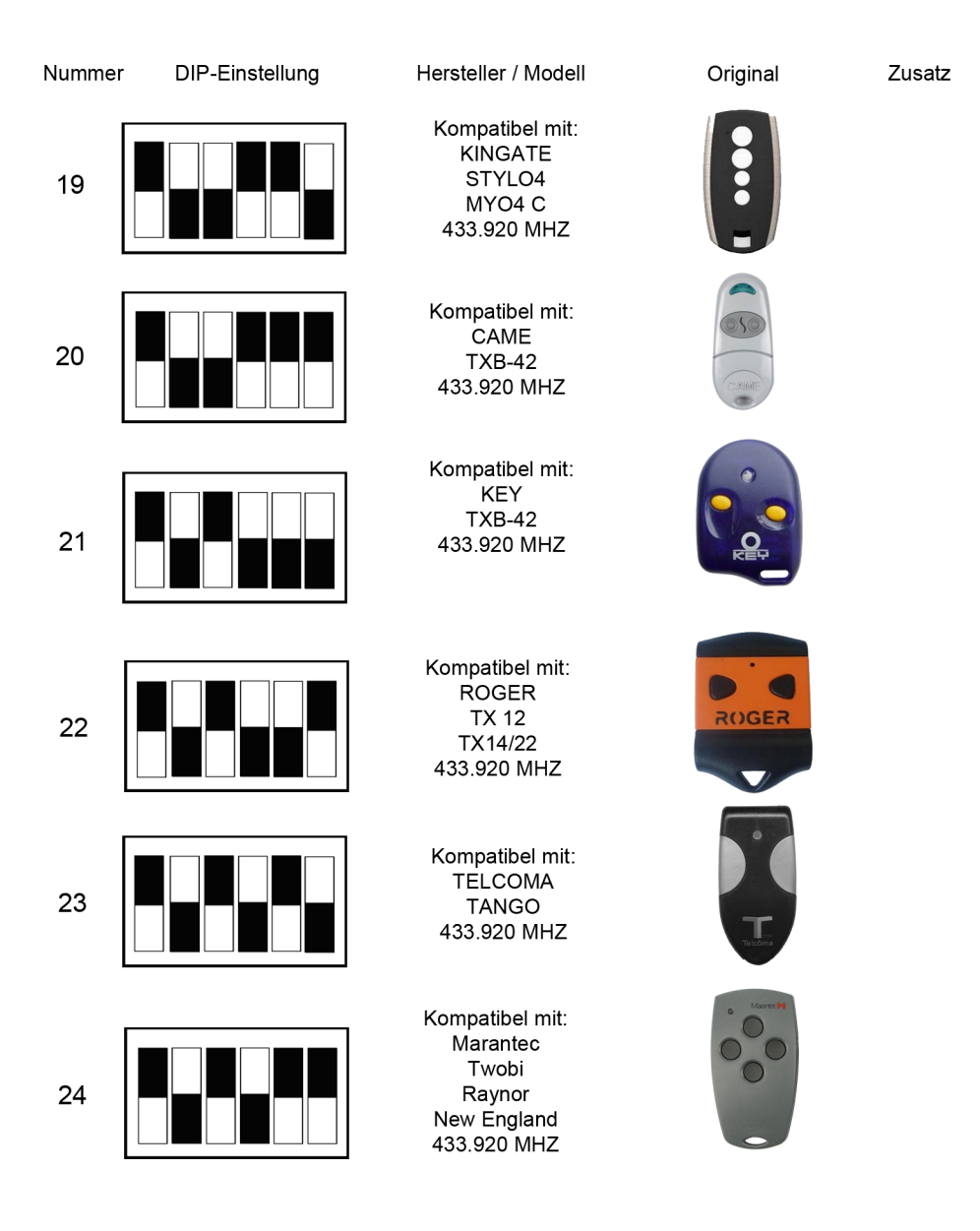

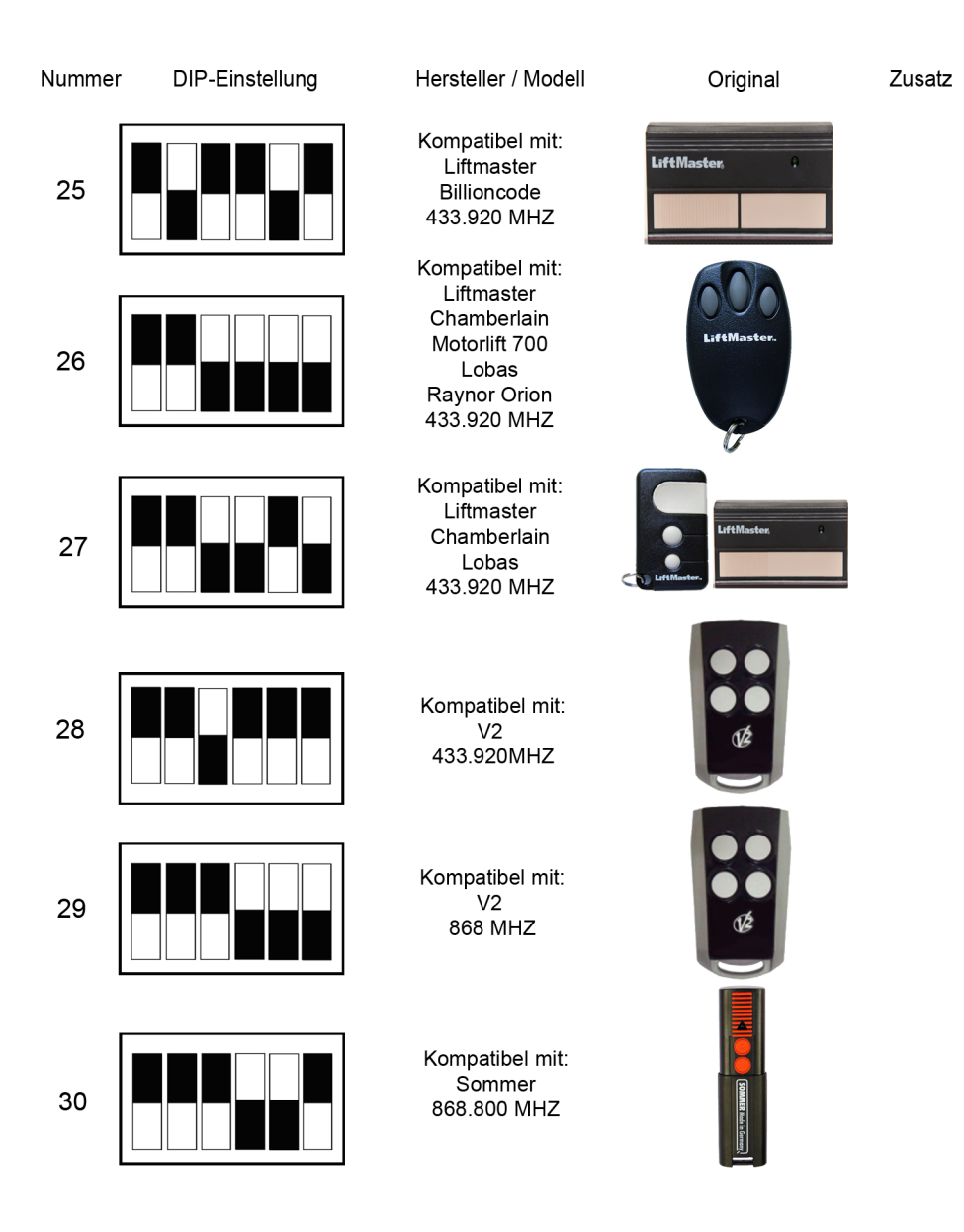

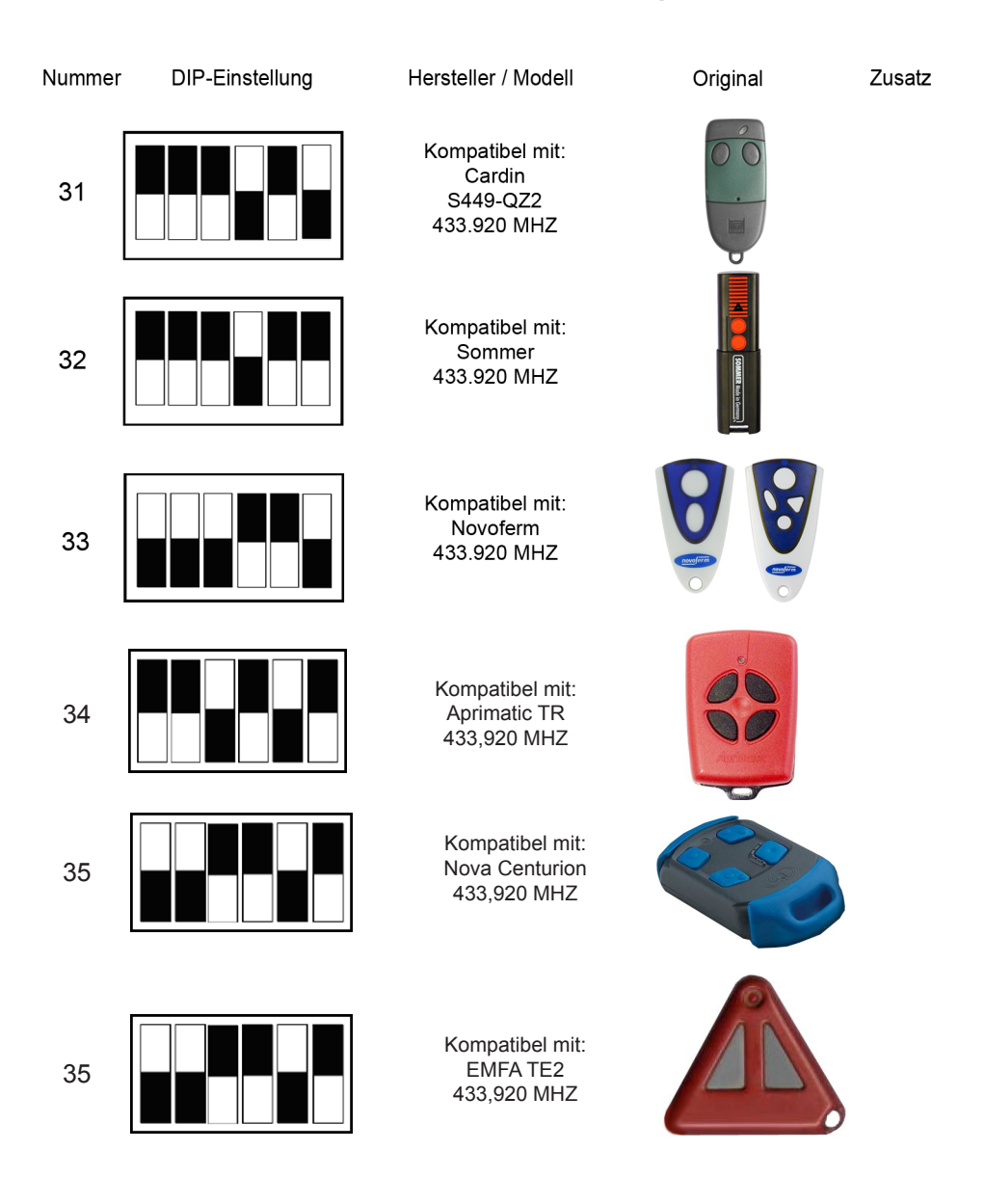

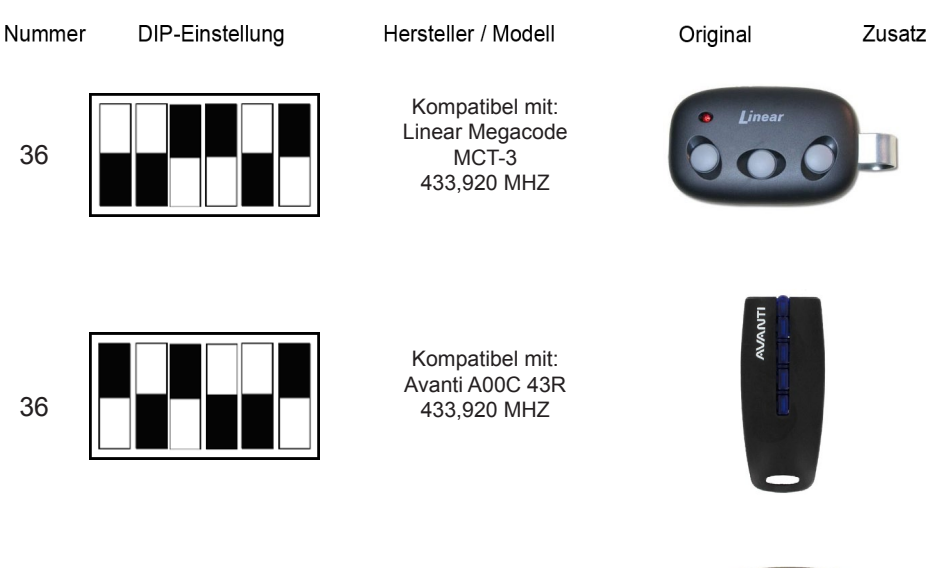

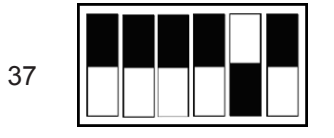

Kompatibel mit: Somfy Keytis 2 RTS 433,920 MHZ

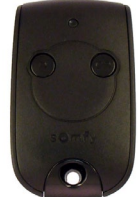

### **Beispiel Torix-KFZ-Cloner 433-868 einlernen im Clone - Modus**

Beispiel: Sie haben einen originalen Handsender von Hörmann den HSM4 868 MHZ

Diesen Handsender finden Sie auf Seite 14 Nummer 2, im Clone-Modus.

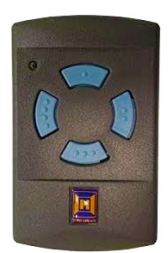

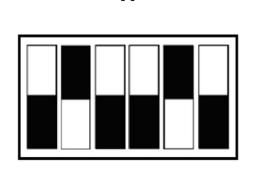

**1.**

Einstellung der Schalter am Cloner:

runter,hoch,runter,runter,hoch,runter

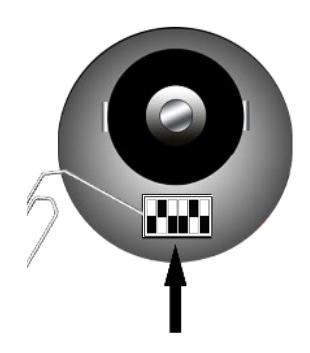

**Original Handsender Hörmann HSM4 868 MHZ**

**2.**

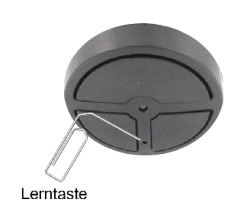

Die Zusatztaste/Lerntaste auf der Vorderseite 1x kurz betätigen, die LED leuchtet für ca. 5 Sekunden.

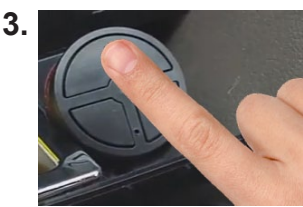

Betätigen Sie nun die gewünschte Taste des KFZ Cloners einmal kurz, welche Sie einlernen möchten.

#### **(Dieser Vorgang muss in der Zeit geschehen, in dem der Cloner leuchtet!)**

Die LED Lampe geht nun aus, der Cloner befindet sich jetzt im Lernmodus.

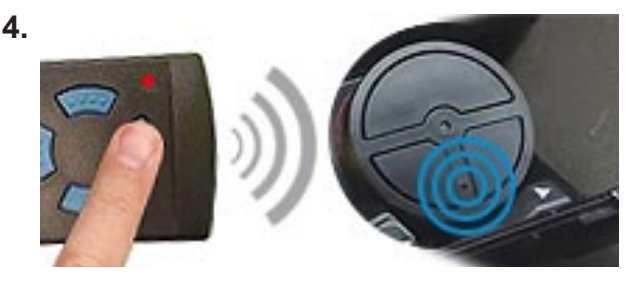

#### **Weitere Tasten einlernen:**

Gleicher Hersteller/Frequenz : Wiederholen Sie den Ablauf ab Punkt 2.

Anderer Hersteller/Frequenz : Wiederholen Sie den Ablauf ab Punkt 1.

Drücken und halten Sie nun die Taste des bestehenden Handsenders für ein paar Sekunden gedrückt welche Sie weitergeben möchten. Die LED des KFZ-Cloners sollte dann ca. *3 mal aufblinken* um den Erfolg des Kopiervorgangs anzuzeigen.

Der Torix-Cloner kann jetzt verwendet werden.

### **Übersicht CLONE Modus, einlernen von Handsender zu KFZ-Cloner**

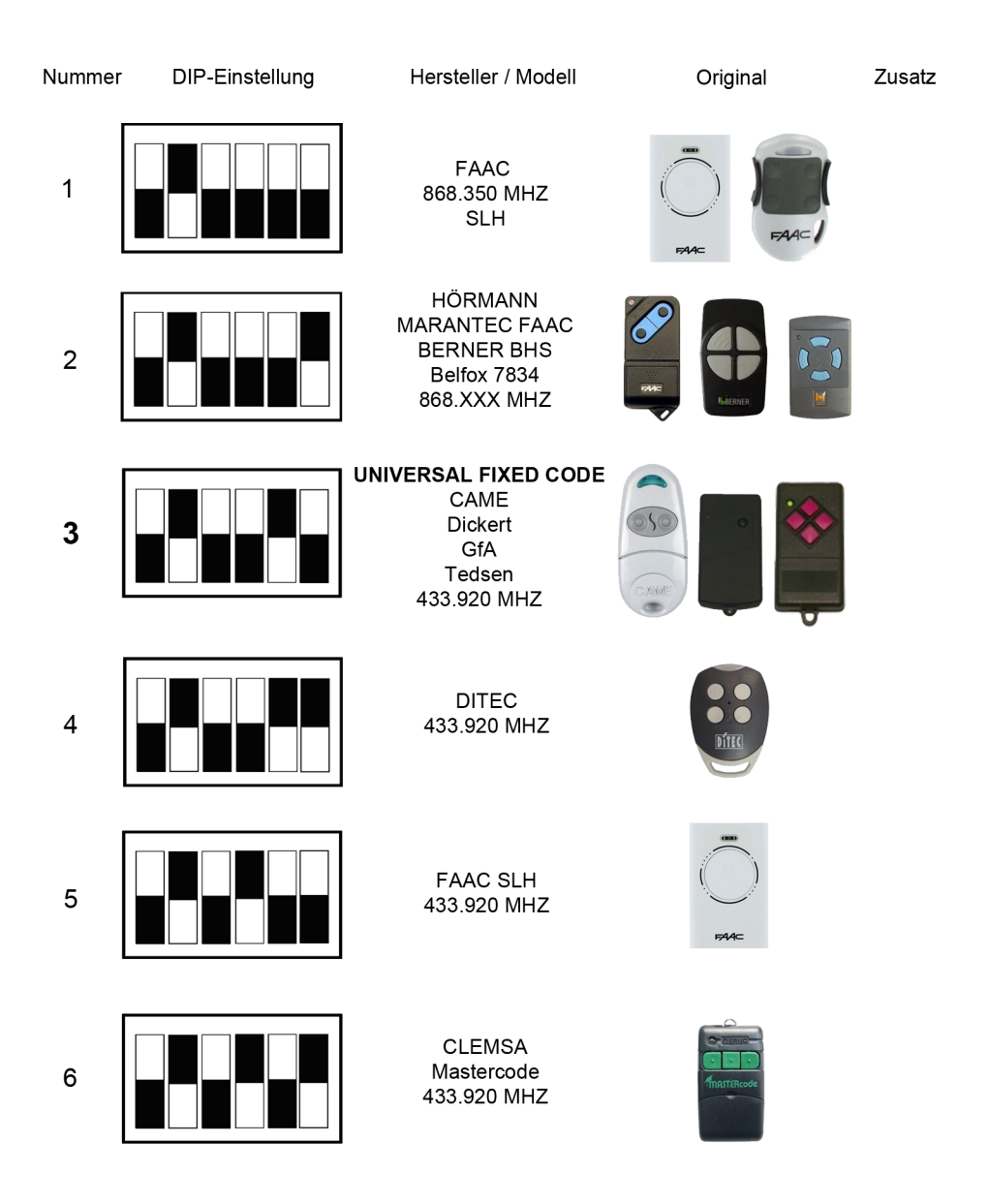

# **Übersicht CLONE Modus, einlernen von Handsender zu KFZ-Cloner**

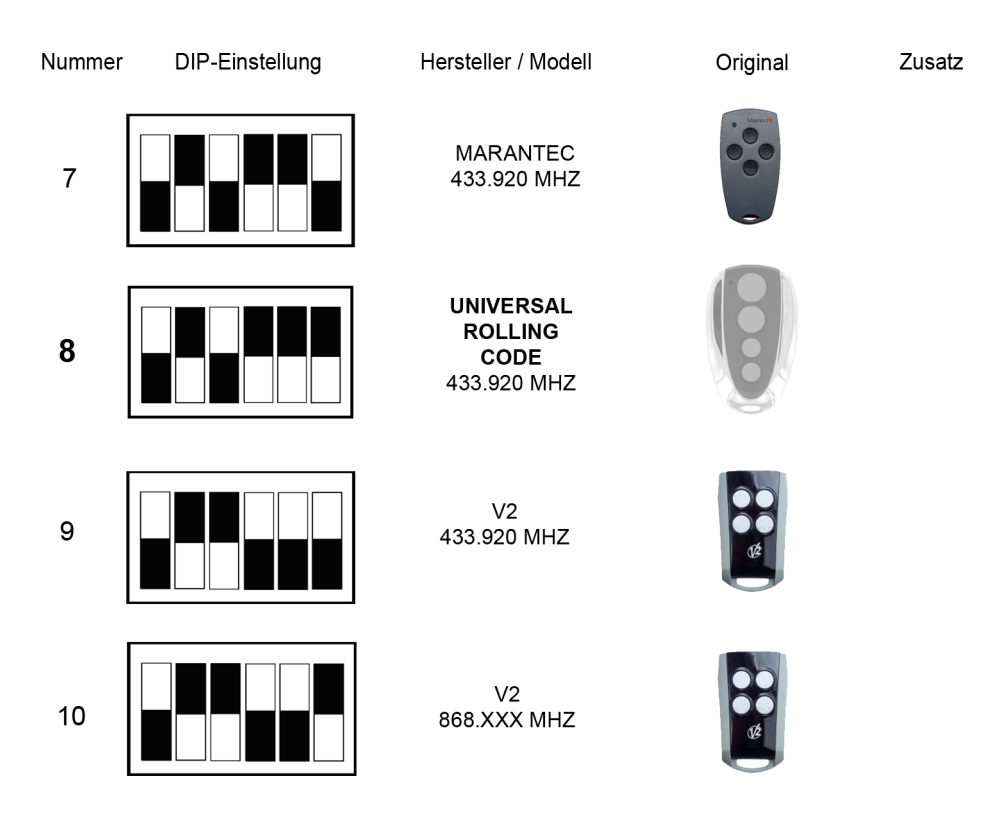

Bei Handsender-Herstellern oder Modellen, welche nicht in der Tabelle aufgeführt sind, verwenden Sie bitte den Universal-Fixcode (Punkt 3) oder Universal-Rollingcode (Punkt 8).

#### **TIPP:**

Falls trotz richtiger Vorgehensweise der TORIX-Handsender nicht funktionieren sollte, erneuern Sie bitte die Batterie Ihres Original Handsenders, auch wenn sich Ihr Tor noch gut öffnen lässt.

**Besuchen Sie uns im Internet unter:**

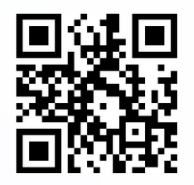

**www.torix.de**

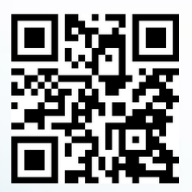

#### **www.handsender-shop.de**

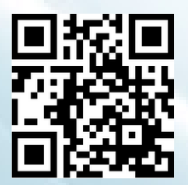

#### **www.rolltorklein.de**

Klein Rolltor-Service GmbH & Co. KG Geschäftsführer: Dipl. Ing. Joachim Klein Bahnhofstr. 27 - 29 61137 Schöneck

Telefon: +49 (6187) 2077600 Telefax: +49 (6187) 480 90 88 E-mail: anfrage@handsender-shop.de

Wir übernehmen keine Haftung für Irrtümer und Druckfehler!